## <span id="page-0-0"></span>**Admin Banner - Keyboard Shortcut Quick Reference**

The following table lists the keyboard shortcuts that you can use to navigate through Banner versions 8 and 9. **Bold entries** indicate actions with keyboard combinations that are new or updated in Banner 9.

**You may download a PDF version of this page: KB-AdminBannerKeyboardShorcutQuickReference**

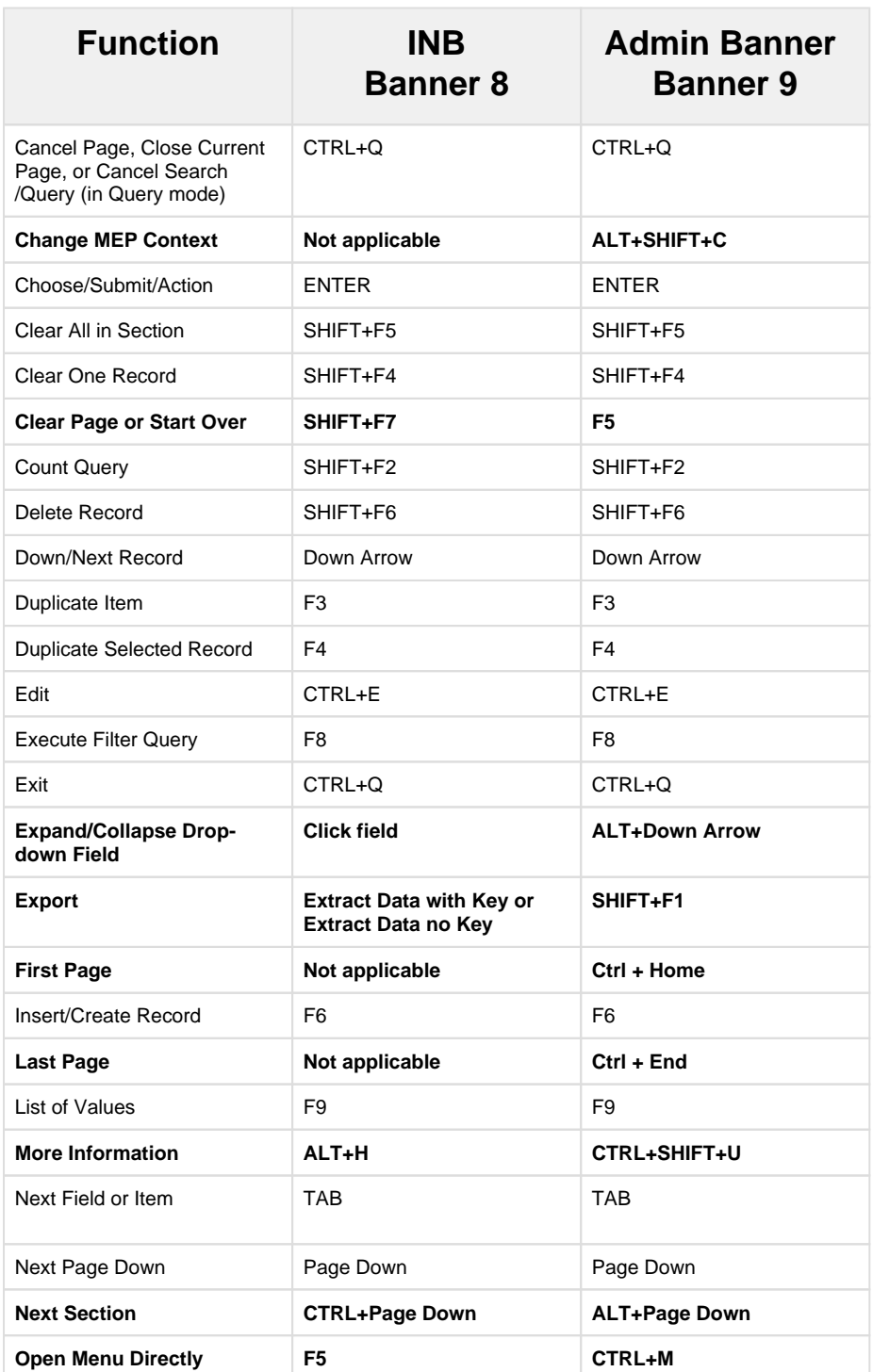

**Related articles:**

Page: [Admin Banner - Keyboard](#page-0-0)  [Shortcut Quick Reference](#page-0-0)

Page: [How to Use BDM with](https://experts.missouristate.edu/display/KB/How+to+Use+BDM+with+Admin+Banner)  [Admin Banner](https://experts.missouristate.edu/display/KB/How+to+Use+BDM+with+Admin+Banner)

Page: [Admin Banner -](https://experts.missouristate.edu/display/KB/Admin+Banner+-+Frequently+Asked+Questions)  [Frequently Asked Questions](https://experts.missouristate.edu/display/KB/Admin+Banner+-+Frequently+Asked+Questions)

Page: [How to Create a Banner](https://experts.missouristate.edu/display/KB/How+to+Create+a+Banner+Quickflow)  **[Quickflow](https://experts.missouristate.edu/display/KB/How+to+Create+a+Banner+Quickflow)** 

Page: [Data Standards Manual](https://experts.missouristate.edu/display/KB/Data+Standards+Manual+and+Shared+Data+Tables)  [and Shared Data Tables](https://experts.missouristate.edu/display/KB/Data+Standards+Manual+and+Shared+Data+Tables)

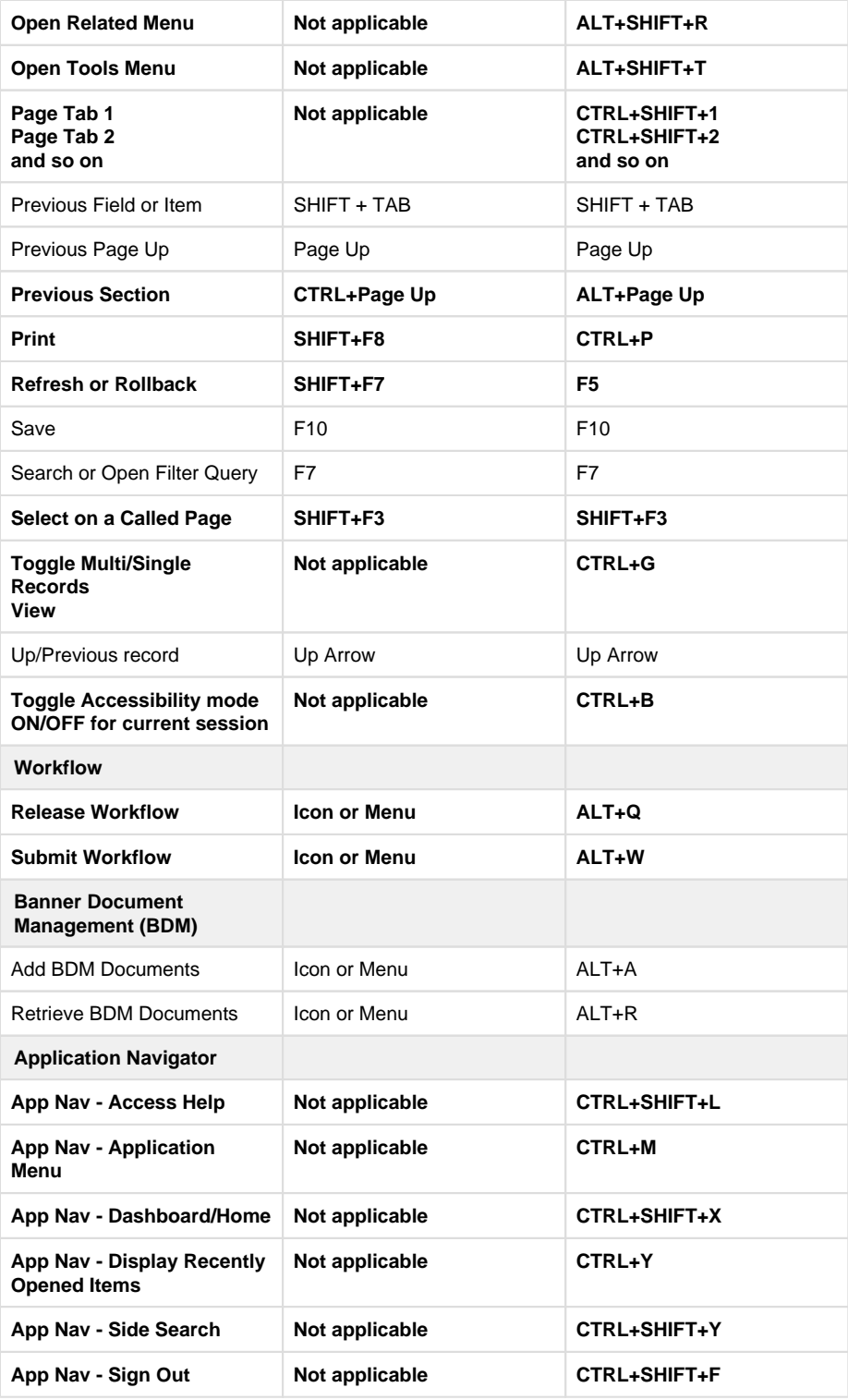

For questions or comments, contact the Computer Services Help Desk [HelpDesk@MissouriState.edu](mailto:HelpDesk@MissouriState.edu) 417-836-5891